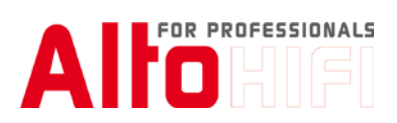

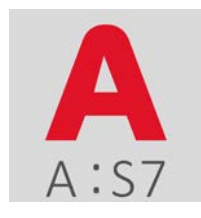

**APP**MODULE **A:S7pro**

DOCUMENTATION v1.2.39

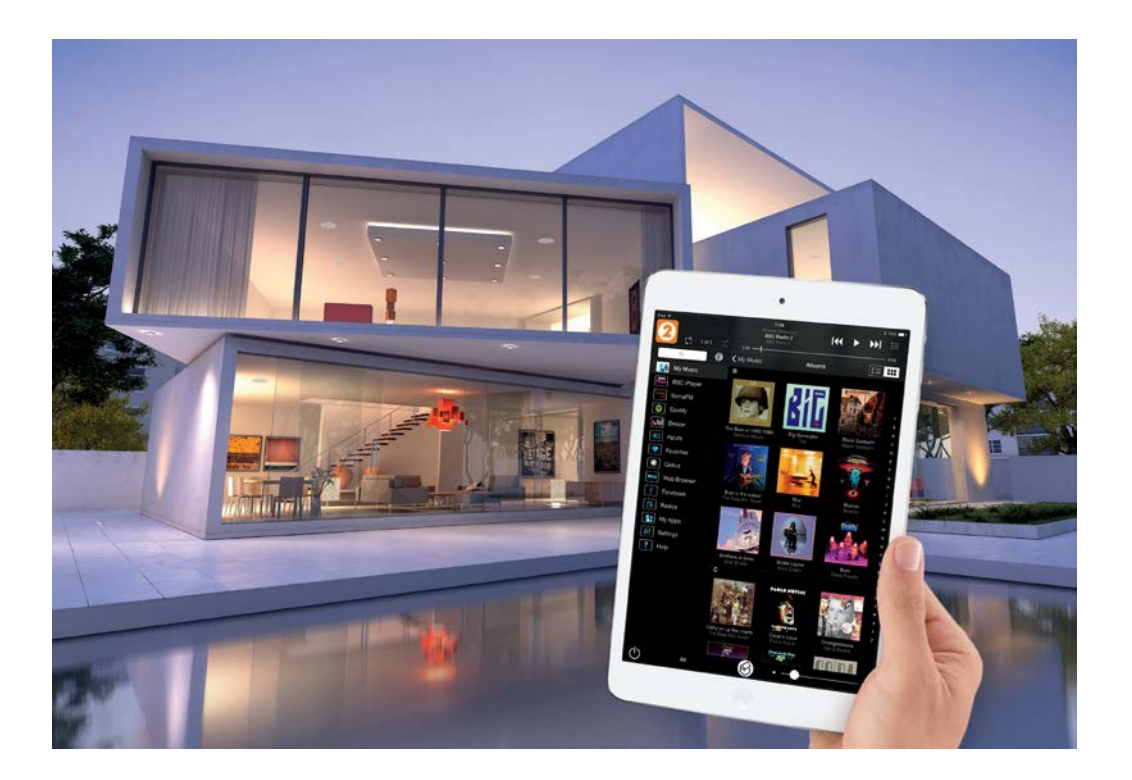

**Alto HiFi AG Gublenstrasse 1 CH-8733 Eschenbach** support@altohifi.ch

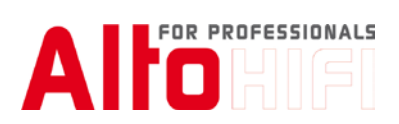

# Inhaltsverzeichnis

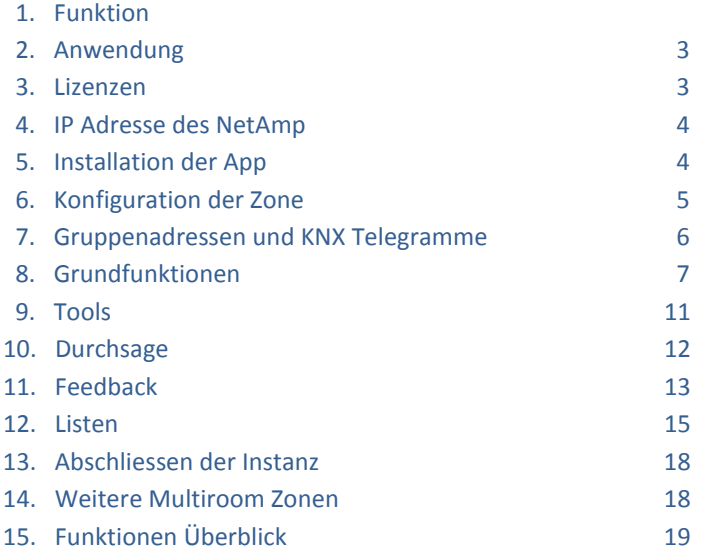

# Table of contents

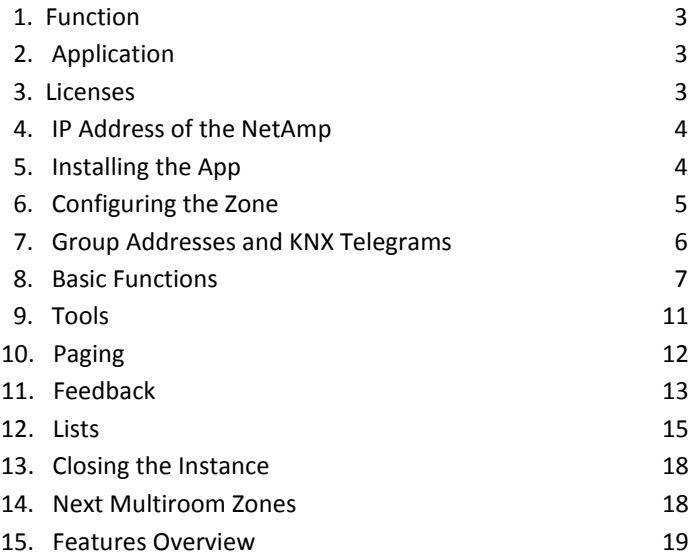

# 1 Funktion

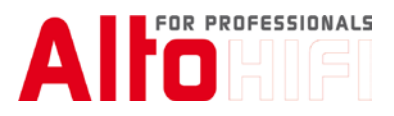

Das A:S7pro dient dazu Ihr Systemline S7 Multiroom System komfortabel in ein KNX System einzubinden. Das Multiroom System S7 ist für die Wiedergabe von hochwertiger Musik entwickelt und kann bis auf 24 Zonen ausgebaut werden. Starten Sie Ihre Nachrichten auf Knopfdruck im Badezimmer, oder wecken Sie sich mit Ihrer Lieblingsmusik. Lassen Sie den "Dance Party Mix" von Deezer krachen sobald Sie die Partyzone betreten. Sie erhalten Feedback über Titel, Interpreten; Alben, Stationsnamen, Betriebsstati, etc.. Mit dem A:S7pro können Sie auch den Systemline NetAmp "standalone" betreiben. Mit dem KNX Interface lassen sich beliebige Verknüpfungen mit dem S7 realisieren. Über das Webinterface werden die Datenpunkt Adressen verknüpft. Dies erfordert keine Programmierkenntnisse.

#### 1 Function

This App enables you to control a Systemline S7 multiroom audio system with your KNX system. The S7 multiroom system has been developed to play high quality music in up to 24 zones. Once configured, a single button press on a KNX wall panel can play the news radio in the bathroom, let you wake up to your favourite music, or start a "Dance Party Mix" from Deezer. The KNX Interface enables you to choose various connection types to the S7 system. It is possible to display title, artist, album, station, etc. You can use the web interface of the A:S7 to link favourites, sources, volume control, playback functions, etc. to KNX group addresses. The configuration requires no programming knowledge; it is very quick and easy to integrate Systemline S7 and KNX. It is also possible to use the S7 Netamp amplifier as a standalone device, used with virtually any music playing source.

#### 2 Anwendung

Die APP A:S7pro reagiert auf KNX Telegramme, die direkt von Tastern, Touchpanels oder Homeserver empfangen werden. Das APPMODULE setzt die KNX Befehle in Steuerkommandos für das Systemline S7 um und erzeugt auch Feedback zur Anzeige von Titel, Betriebszustände, Listen etc. (Komplette Liste ist angehängt).

#### 2 Usage

The APP A:S7pro responds to KNX telegrams received directly from keypads or a home server. The APPMODULE then sends control commands to the S7 zone amplifiers triggering the desired function. It also generates responses such as title, artist, album, station, volume, etc. (Complete list is attached).

#### 3 Lizenzen

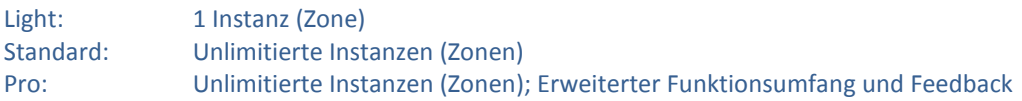

#### 3 Licenses

Light: 1 Instance (Zone) Standard: Unlimited Instances (Zones) Pro: Unlimited Instances (Zones); Enhanced Functions and Feedback

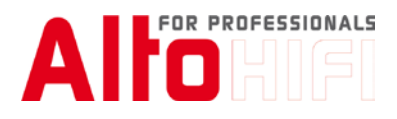

#### 4 IP Adresse des NetAmp

Um die Zonen zu steuern werden die Verstärker direkt über deren IP Adresse angesprochen. Jeder NetAmp verfügt über 2 Zonen und muss mit einer fixen IP Adresse versehen werden . Die aktuelle IP und MAC Adresse wird für einige Sekunden angezeigt, wenn Sie auf der Frontseite des NetAmp die Taste SELECT drücken. Diese IP Adresse und Zonennummer wird zur Identifikation der Instanz gebraucht.

#### 4 IP address of NetAmp

The A:S7 App controls S7 zones using a TCP/IP connection to each S7 Netamp, each Netamp controlling two zones. For reliable control each Netamp must be given a fixed IP address on the Local Area Network. The current IP and MAC address will be displayed for a few seconds by pressing the SELECT button on the NetAmp front panel. This IP address and the zone number is used to identify each instance of the App.

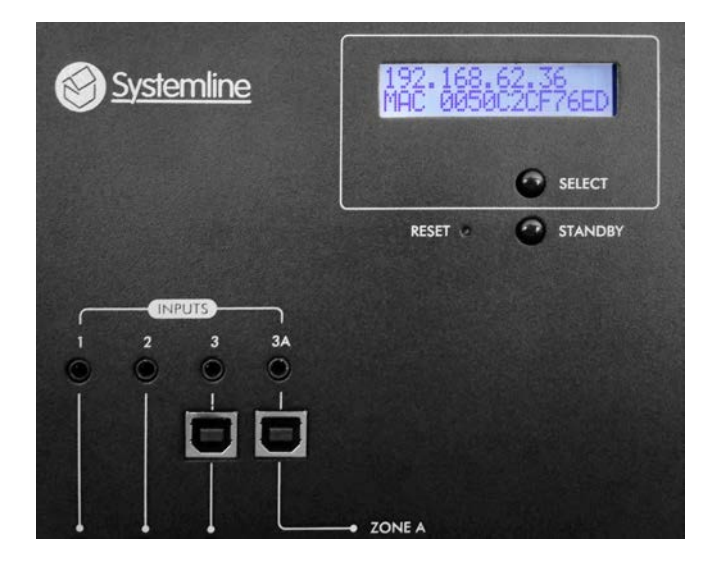

#### 5 Installieren der App

Rufen Sie das Web Interface vom APPMODULE auf und installieren Sie die App A:S7 (siehe APPMODULE Anleitung).

Die App erscheint nun in der Auswahl. Starten Sie diese.

#### 5 Installing the App

Open the APPMODULE web interface and install the S7 Systemline Multiroom App (see the manual of the APPMODULE). The App will be shown in the App list. Start it by a clicking on the icon.

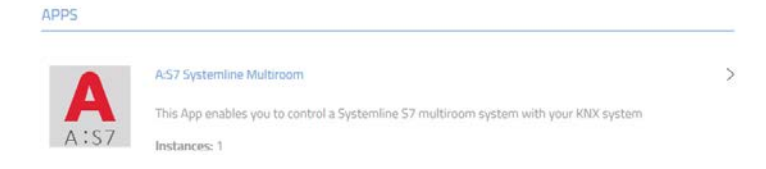

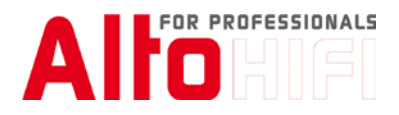

#### 6 Konfiguration der Zone

Fügen Sie eine Zone hinzu, indem Sie eine neue Instanz erstellen < Create Instance>. Jede Instanz entspricht einer Zone.

#### 6 Configuring the zone

Add a zone by creating an instance < Create Instance >. Each instance corresponds to an S7 zone.

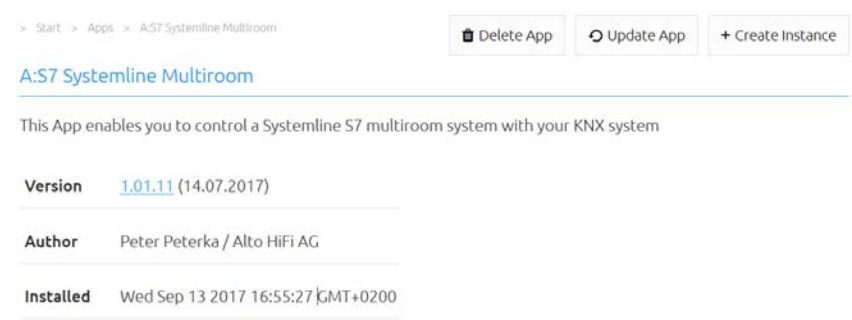

#### 6.1

Geben Sie der Zonen Instanz einen Namen. Das erleichtert Ihnen die Übersicht über Ihr Multiroom System. Im Feld "Comment" haben Sie die Möglichkeit Informationen wie Montageort, Funktionsumfang, etc. anzubringen.

#### 6.1

Set a name for the instance, this gives you a better overview in your multiroom system. You can enter information, such as position and function of the keypad in the field "Comment". Enter the fixed IP-Address of the S7 Netamp, this IP address will identify the NetAmp.

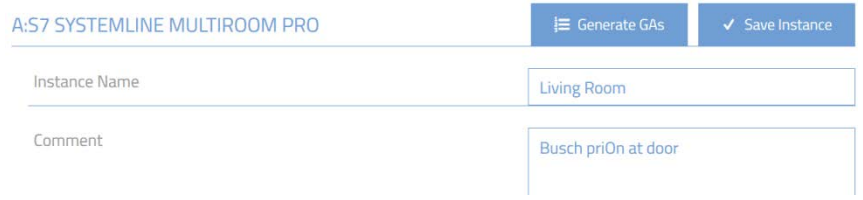

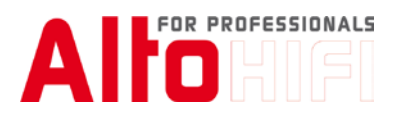

Jeder NetAmp versorgt zwei Zonen. Hier wird auch festgelegt, mit welcher IP-Adresse der NetAmp gesteuert wird und welche der beiden Zonen benutzt wird.

Für die Serverkommunikation wird auch dessen IP Adresse benötigt.

Diese Kommunikation wird verwendet um z.B. Zonen zu verbinden, Titelinformationen, Stationsnamen, etc. anzuzeigen und Listen zu erstellen.

Der Betriebsstatus der Zone wird in einem Zyklus von 90 Sekunden auf den KNX Bus ausgegeben. Sie können einen eigene Rate einstellen oder mit 0 ganz ausschalten.

# 6.2

Each NetAmp consists of a two zone amplifier. Specify the IP Address of the NetAmp and the zone you would like to control.

For the server communication its IP Address is also needed.

The server communication enables you to use feedback information such as title, station, artist, etc. and also to generate lists.

Every 90 seconds the zone status is transmitted to the KNX line. You can choose your own rate in seconds or turn it off by entering 0.

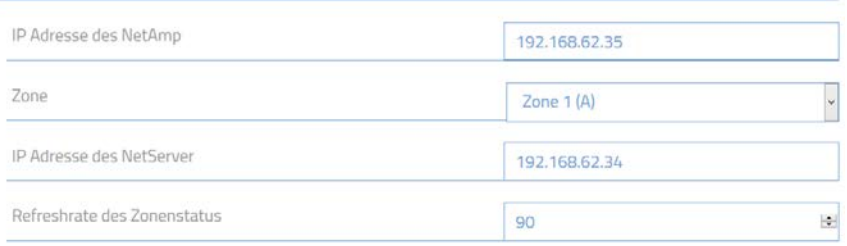

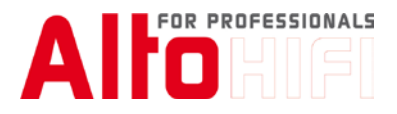

#### 7 Gruppenadressen und KNX Telegramme

Die Steuerung der Zonen erfolgt über KNX-EIS Telegramme. Nicht verwendete Funktionen werden leer gelassen.

Es kommen verschiedene Typen der EIS Telegramme zum Einsatz:

- EIS1 (1 Bit) EIN/AUS/UM
- EIS6 (1 Byte) Wert von 0-100%
- EIS14u (1 Byte) Wert von 0-255
- EIS15 (14 Byte) ASCII Feedback 14 Zeichen

#### 7. Group Addresses and KNX Telegrams

The zones are controlled via KNX-EIS telegrams. Unused functions are left blank.

There are different telegrams in use:

- EIS1 (1 Bit) ON/OFF/Toggle
- EIS6 (1 Byte) values 0-100%
- EIS14u (1 Byte) values 0-255
- EIS15 (14 Byte) ASCII Feedback 14 letters

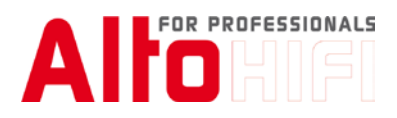

#### 8 Grundfunktionen

#### *Ein/Ausschalten:*

Zum Einschalten der Zone wird ein Telegramm mit Wert 1 und zum Ausschalten Wert 0 gesendet. Der Power ON Mode legt fest, ob beim Einschalten auch gleich die Streaming Quelle gestartet wird. <Play> Startet die aktuelle Auswahl beim Einschalten der Zone. (Vorgabe) <None> Schaltet nur den Verstärker ein. Der Power OFF Mode legt fest, ob beim Ausschalten auch gleich die Streaming Quelle gestoppt wird. Hier stehen drei Möglichkeiten zur Auswahl.

<Stop> Stoppt den aktuellen Stream.

<None> Der Stream läuft weiter.

<Auto> Der Stream wird nur gestoppt, wenn sich die Zone nicht in einer Gruppe befindet.

Bei der All Zone ON/OFF Funktion kann eine weitere Gruppenadresse zum Ein-/Ausschalten der Zone eingegeben werden. So können Sie mit einem einzigen KNX Telegramm alle Zonen, oder nur Gruppen von Zonen ein- oder ausschalten.

#### 8 Basic Functions

#### Zone On/Off:

To switch the zone on send a KNX telegram with value 1, and for switching off send value 0.

The Power ON Mode determines if the streaming source should start in the same time or not. <Play> Starts the Stream while switching on the zone. <None> Switches only the zone on.

The Power OFF Mode determines what the streaming client should do when switching the zone off. <Stop> Stops the actual stream when switching off the zone. (Default) <None> Switches the Zone off without stopping the stream. <Auto > The stream will not be stopped when the zone is in a group.

The All Zone ON/OFF function allows you can enter an additional group address to switch multiple zones on or off. This helps you to switch all zones on or off, or groups of zones on or off.

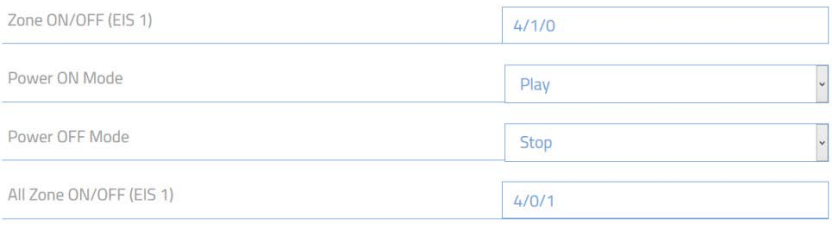

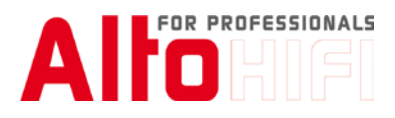

*Lautstärkeregelung:*

8.1.1 Verändern mit drücken und halten der Taste 8.1.2 Verändern in Schritten +1 Stufe -1 Stufe

8.1.3 Direkte Eingabe der Lautstärke

Um die Lautstärke in einer kontinuierlichen Funktion zu erhöhen senden Sie ein Telegramm mit dem Wert 1 und einen Wert 0 um das Erhöhen zu stoppen. Die Funktion "Lautstärke verringern kontinuierlich" funktioniert auf dieselbe Weise.

Bei hohem Verkehr auf dem KNX Bus kann vorkommen dass das das Telegramm mit dem Wert 0 verspätet ankommt und so die Lautstärke über den gewünschten Wert hinausläuft. Um diesem Effekt entgegenzuwirken, kann die Wiederholungsrate (Geschwindigkeit) der Lautstärkeregelung im Millisekunden eingestellt werden.

Um die Lautstärke schrittweise zu erhöhen/verringern senden Sie den Wert 1, bzw. Wert 0 um in Einzelschritten die Lautstärke zu verändern. Die Lautstärkeregelung umfasst 30 Stufen.

Die absolute Lautstärke wird als Wert von 0 bis 100% eingegeben.

Mute ON/OFF schaltet die Wiedergabe stumm. 1 schaltet Mute ein und 0 schaltet Mute aus.

#### 8.1

*Volume Control:*

Volume can be controlled in three different ways:

8.1.1 Adjusted in a continuous function by pressing and holding a button

8.1.2 Adjusted in steps +1 value or -1 value

8.1.3 A direct entry of the volume value is possible

To increase the volume continuously, send a telegram with value 1 to the Volume Up continuous function and value 0 to stop increasing. Use the Volume Down continuous function in the same way.

In the case of heavy traffic on the KNX bus, it may happen that the telegram with the value 0 arrives late and the volume thus exceeds the desired value. To counteract this effect, the repetition rate (speed) of the volume control can be set in milliseconds.

For the Volume Step UP/DOWN function send a value 1 to step up and 0 to step down.

The absolute volume is entered as the value from 0 to 100%.

For the Mute ON/OFF function send a value 1 in the telegram to mute and a 0 to unmute the music.

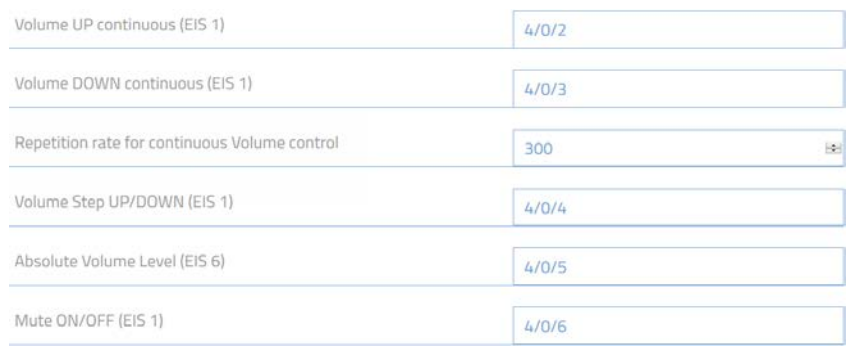

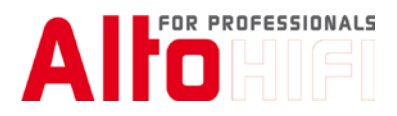

Bass und Höhen können im Bereich von +/- 7 Stufen verändert werden. Wert 1 erhöht um eine Stufe und Wert 0 verringert um eine Stufe.

Die Balance wird im Bereich von +/- 15 Stufen verändert werden. Wert 1 erhöht um eine Stufe und Wert 0 verringert um eine Stufe.

Play/Pause startet und unterbricht die Wiedergabe an der aktuellen Position. Play = 1; Pause = 0.

Stop, stoppt die Wiedergabe. Stop = 1.

Next/Previous wählt den nächsten, bzw. vorhergehenden Track. Next = 1; Previous = 0.

Repeat ON/OFF und Random ON/OFF werden mit Wert 1 aktiviert, bzw. mit Wert 0 deaktiviert.

#### 8.2

Bass and Treble can be adjusted in steps from -7 to +7. A telegram with value 1 increase the value and a 0 decrease it.

Balance can be adjusted in steps from -15 to +15. A telegram with value 1 will adjust the balance to the right and a value 0 will adjust balance to the left.

Play/Pause will play and pause the music. To play from the current position send a value of 1; to pause the music send a value of 0.

Stop, stops the music to the beginning of the track. To stop send a value of 1.

Next/Previous will skip to the next or previous Track. To skip forward send a value of 1, to skip back send a value of 0.

Repeat and Random can also be set. To set it active send a value of 1, and to set inactive set a value of 0.

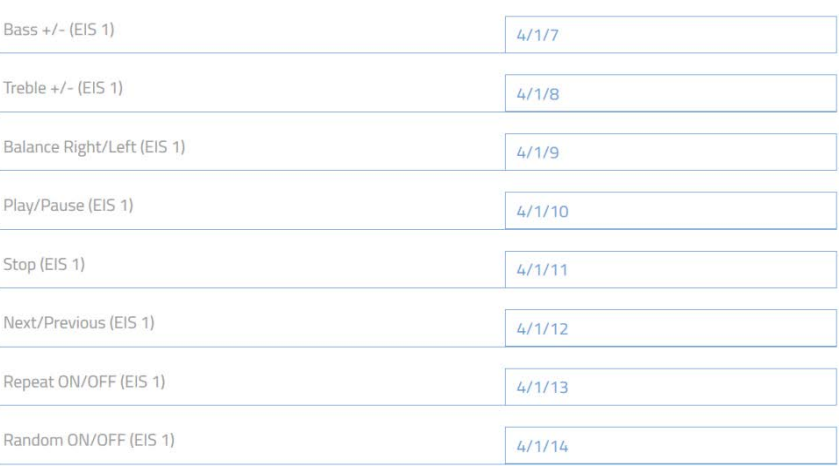

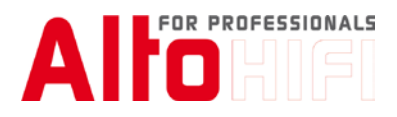

Quellenwahl Um einen Eingang zu wählen wird ein EIS1 Telegramm mit Wert 1 gesendet: Source1; Source2; Source3 (Stream); Source LIM; Previous Source.

Die Funktionen LIM Analog, LIM Digital und LIM Automatic schalten den Eingangsmodus des LIM um, schaltet aber nicht um auf den Eingang LIM (Local Input Modul).

### 8.3

#### Sources

To switch sources on a Netamp zone send a telegram with value 1 to the corresponding group address. Source1; Source2; Source3 (Stream); Source LIM; Previous Source.

The functions LIM Analogue, LIM Digital and LIM Automatic determines the input mode of the Local Input Module (LIM). It will will not switch to the Netamp to source LIM (Local Input Module).

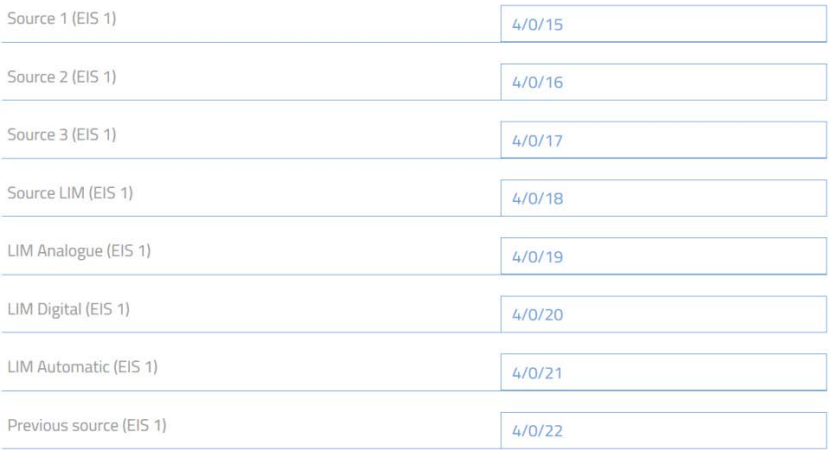

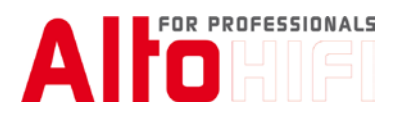

Favoriten

Die Favoriten 1 – 99 können direkt mit einem EIS14u Telegramm gewählt werden. Zur einfacheren Nutzung können die ersten 16 Favoriten direkt mit einem EIS1 Telegramm mit Wert 1 gewählt werden.

#### 8.4

#### Favorites

Favourites 1 to 99 can be selected by sending the number to an EIS14u telegram. Alternatively you can use an EIS1 telegram for each favourite, sending a value 1 to select it.

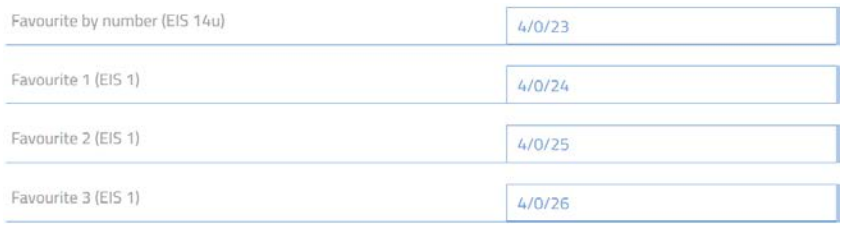

#### 9 Tools

*Ungroup this Zone*, trennt diese Zone von einer Gruppe. Diese Funktion wird mit einem Telegramm mit Wert 0 oder 1 ausgelöst.

*Alarm* aktiviert, bzw. deaktiviert die Weckfunktionen dieser Zone. Ein = 1; Aus = 0.

*Sleep Timer*: Der Sleep Timer wird aktiviert, wenn Sie mit einem EIS14u Telegramm direkt die Laufzeit übergeben. Werte 1 – 255 sind möglich, wobei eine Stufe 5 Minuten entspricht (von 5Min. – max. 21h15Min.). Beispiel: Wert 6 = 30 Minuten Laufzeit.

#### 9 Tools

*Ungroup this Zone:* This will remove the zone out of a group. For this function can you send a telegram with value 1 or 0.

Alarm will activate and deactivate the alarm function.To activate the alarm send a value of 1; to deactivate send a value of 0.

Sleep Timer: You can start a sleep timer by sending the running time. Values from 1 to 255 are possible with each step equalling 5 minutes (5 min – 21h15min). Example: Value 6 = 30 Minutes running time.

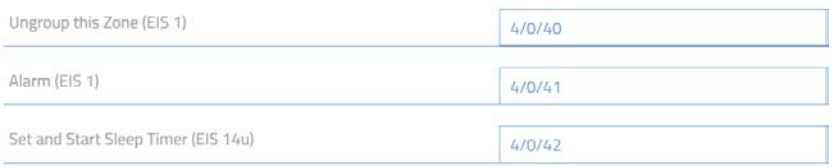

#### 10 Durchsage

Die Funktion Paging ermöglicht eine Durchsage zu aktivieren, oder einen bestimmten Track mit einem KNX Trigger abzuspielen. Das Durchsagesignal ist mit dem Eingang 1 oder 2, analog oder digital verbunden. Bei der Durchsage wird die Zone eingeschaltet, die programmierte Quelle gewählt und nach Ablauf der Durchsagezeitzeit, bzw. auf Paging Stopp wieder in den letzten Zustand geschaltet.

*Paging start/stop* startet, bzw. bricht die Durchsage ab. Start = 1; Stopp = 0. *Paging Source:* Eingang 1 oder Eingang 2.

*MAC Adresse of the Source Player:* Wenn ein Favorit vom Server abgespielt werden soll, wird hier die MAC Adresse des entsprechenden Players eingegeben. Wenn ein externes Signal verwendet wird, lassen Sie dieses Feld leer.

*Wichtig: Die MAC Adresse darf nur in einer Instanz der Paging-Gruppe eingegeben werden! Number of Favorite*: Nummer des Favoriten der abgespielt werden soll. *Paging Time*: Durchsagezeit in Sekunden.

#### 10 Paging

In the paging section you can configure a paging function. The paging audio signal can be connected analogue or digital into source 1 or 2 of each Netamp. During paging the zone will be switched on with the configured source. You can use an internal or external zone player as a source to play stored audio files. At the end of the paging time or when a paging stop is received the zone will go back to the previous state.

*Paging start/stop:* Starts respectively stops the paging. Start = 1; Stop = 0.

*Paging Source:* Source 1 or Source 2 (digital or analogue).

MAC Address of the Source Player: Enter the MAC address of your source player listed in the source configuration in the NetAmp menu. If you are using an external signal leave this field blank.

*Importent: Enter the MAC address only in one instance of the paging group!* 

*Number of Favourite:* Enter the number of the favourite where you have the audio file to play *Paging Time:* Maximum time of the paging time in seconds.

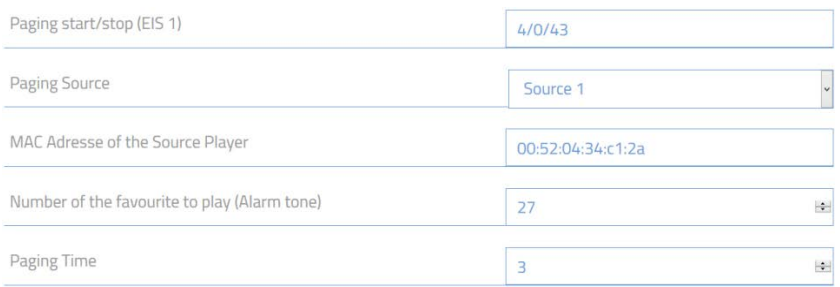

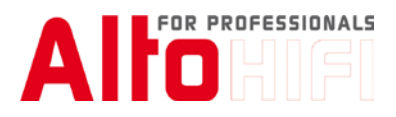

#### 11 Feedback

Es stehen diverse Statusmeldungen zur Verfügung.

Power Status, Play/Pause, Muting, Repeat, Random und Group werden als EIS1 Telegramme mit den Werten 1, bzw. 0 übertragen.

Das Volume Feedback wird als EIS6 Telegramm mit Werten von 0 bis 100% übertragen.

#### 11 Feedback

There is status feedback available for you to use: Power Status, Play/Pause, Muting, Repeat, Random and Group are sent as an EIS1 telegram with values 1 or 0. The volume feedback is an EIS6 telegram with values from 0 to 100% transmitted.

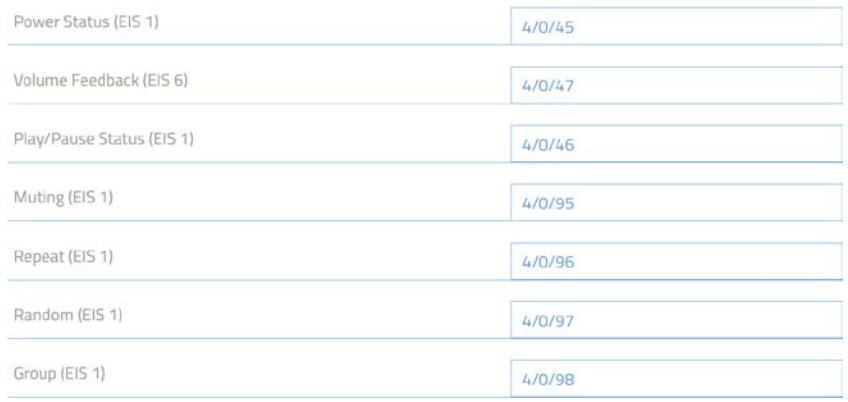

## 11.1

Die Namen der Zone und Quellen werden als ASCII Zeichen in einem EIS15 Telegramm übertragen. Berücksichtigen Sie bei der Vergabe der Namen dass Sie nur 14 Zeichen darstellen können.

# 11.1

The name of the zone and the sources are transmitted as an ASCII string in an EIS15 telegram. Keep in mind that you only have 14 letters to display a name.

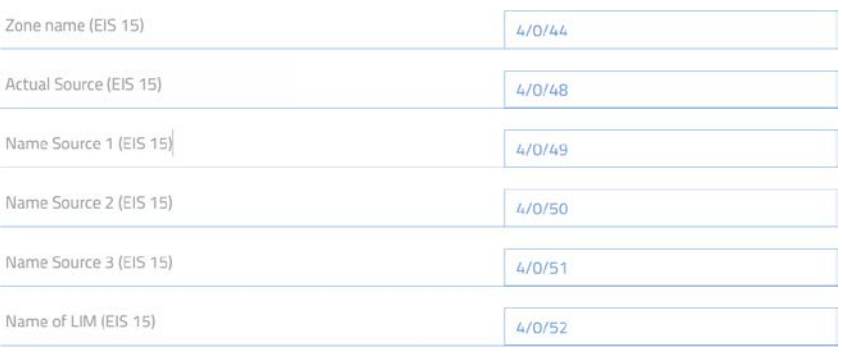

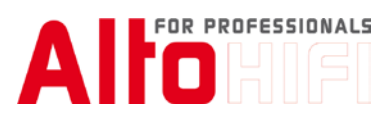

Für die Anzeige der Titelinformationen, Interpreten, Alben und Radiostationsnamen, stehen je 42 Zeichen zur Verfügung. Diese sind in je 14 Zeichen pro Datenpunktfeld segmentiert. Das gibt je nach Art Ihrer Visualisierung die Möglichkeit drei Felder a 14 Zeichen in Reihe zu setzen oder ein Feld zu erstellen in welchem diese Informationen zyklisch angezeigt werden. Ungebrauchte Felder werden leer gelassen.

#### 11.2

To display information like title, artist, album and station name you use 42 letters each. They are segmented in packages of 14 letters per data point field (EIS15). Depending on your visualisation you can use 3 fields in a row resulting in a visual string of up to 42 letters. Unused fields left blank.

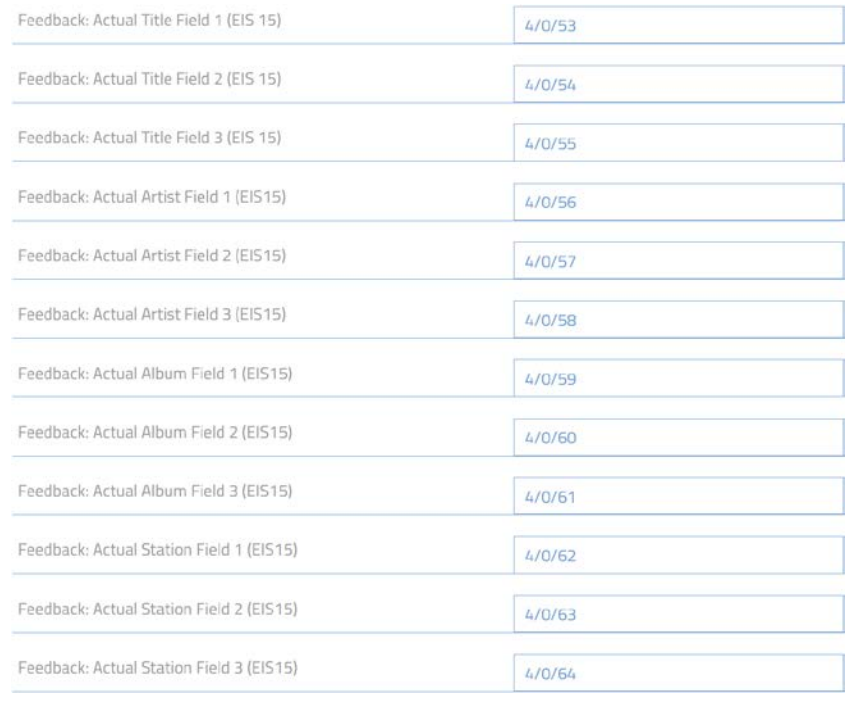

#### 11.3

Wählen Sie die minimale Dauer bis zur automatischen Aktualisierung der Meta Daten von 0 bis 120 Sekunden ein. Grössere Abstände verringern den Datenverkehr auf dem KNX Bus.

#### 11.3

Enter the minimum length of time to the automatically actualisation of the metadata from 0 to 120 seconds. Longer time decreases the traffic on the KNX bus.

> Minimum time for display actualisation  $30$  $\mathbb{R}^d$

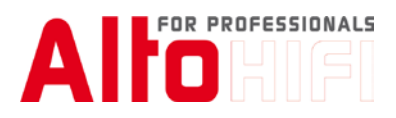

#### 12 Listen

Das A:S7pro erstellt vier Listen, aus denen Elemente ausgewählt werden können. Diese Listen können mit EIS1 Telegrammen aufgerufen werden:

Favoritenliste – Diese Liste zeigt Ihnen alle Favoriten in der gleichen Reihenfolge wie in der App an.

Playists – Hier finden Sie alle gespeicherten Playlisten aus der Rubrik Playlists. Es werden keine Playlisten aus Diensten wie Tidal, Deezer, etc. angezeigt.

Genres – Diese Liste zeigt alle Genres aus Ihrer Musiksammlung

Zonen – Hier werden alle Systemline Zonen gelistet. Diese Liste wird verwendet um die aktuelle Zone mit einer Zone aus dieser Liste zu verbinden.

## 12 Lists

The A:S7pro generates 4 lists where you can select items to play:

You can call these lists by EIS1 telegrams:

Favourite List: This list shows the favourites in the same order like the app.

Playlists: Shows all Playlists stored on the S7 Server. Playlists from 3rd Party services like deezer, tidal, etc. are not shown.

Genres List: Shows the list of genres from your music library.

Zone List: This is a list of all Systemline zones in your system. Your zone can join or build a group by selecting a zone.

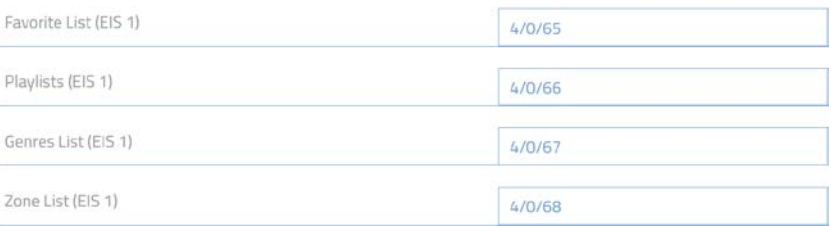

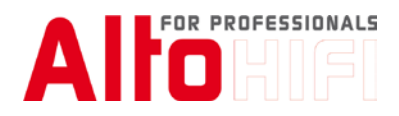

Für die Liste stehen 12 Felder zur Verfügung. Geben Sie die Anzahl der Linien an, die Sie pro Seite darstellen wollen.

# 12.1

You have 12 fields available for the list. Enter the amount of lines which you would like to display per page.

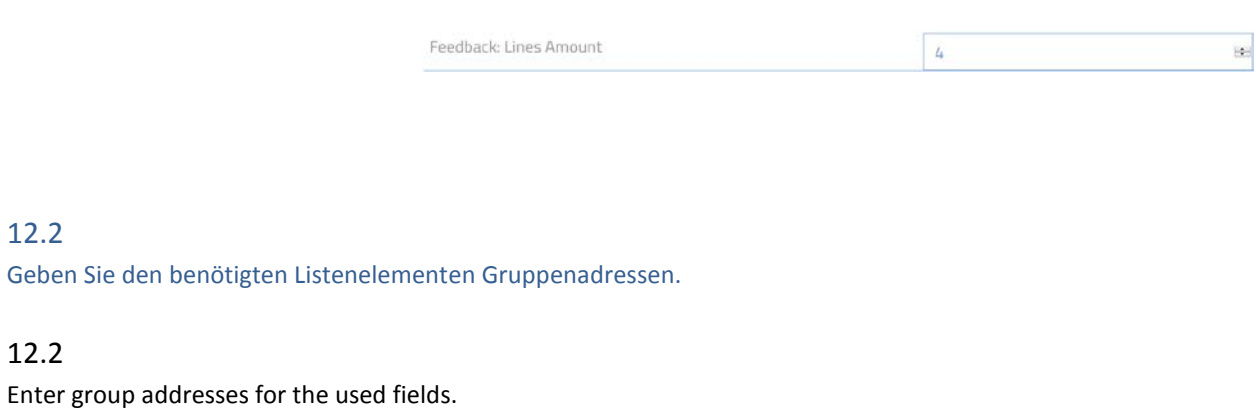

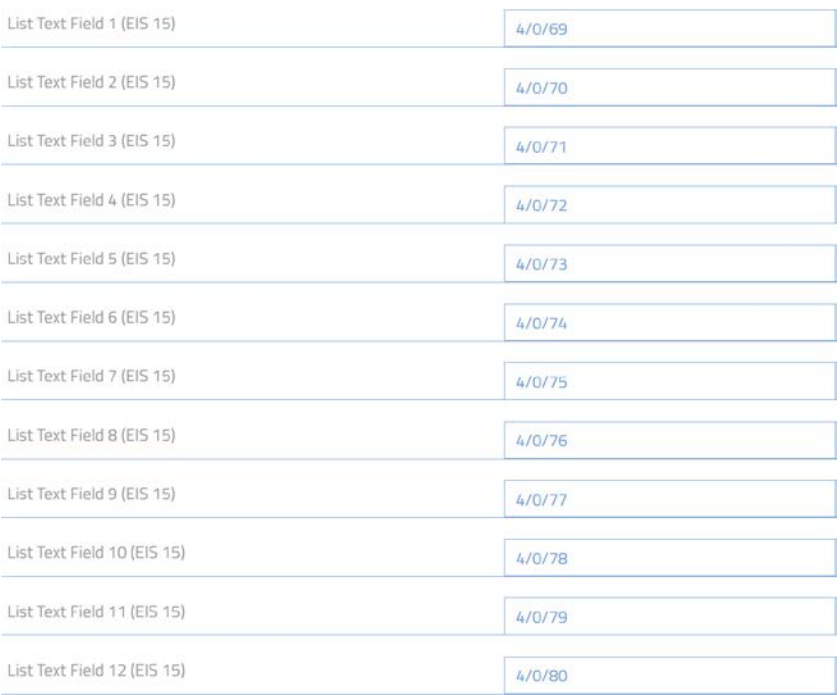

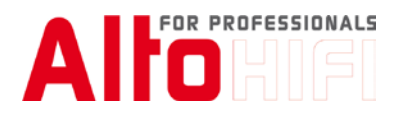

Mit der Page Up/Down Funktion können Sie dann die Seiten blättern. Seite weiter = 1; Seite zurück = 0

# 12.3

Use the Page Up/Down Function to page in the list. Next page = 1; Previous page = 0

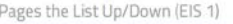

 $4/0/81$ 

# 2.4

Die Linienelemente können durch die zugeordneten Gruppenadressen ausgewählt werden

#### 12.4

The line elements can be chosen by the corresponding group addresses.

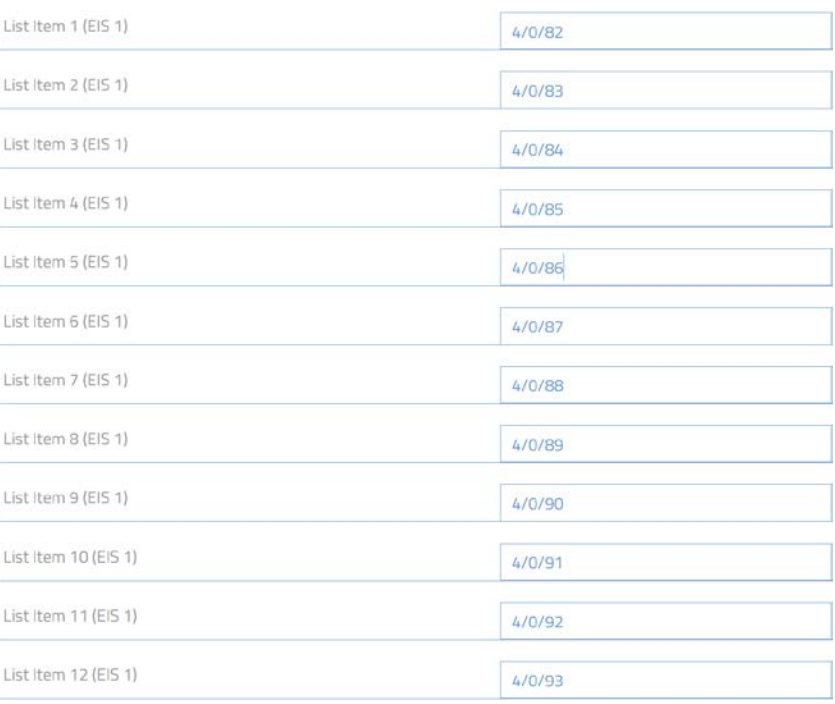

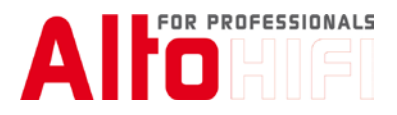

#### 13 Abschliessen der Instanz

Um die Eingaben zu bestätigen klicken Sie auf <Instanz speichern>.

Bitte beachten Sie, dass die Instanzen bei einer Änderung innerhalb einer Minute mit einem Zufallsgenerator gestartet werden. Das verhindert, dass alle gleichzeitig auf den KNX-Bus zugreifen..

#### 13 Closing the instance

To confirm the entries press <Save Instance>.

Please note that the instances are started with a random number generator within one minute if they are changed. That prevent that all of them access the KNX bus at the same time.

**Die Multiroom Zone ist jetzt in Ihr KNX System eingebunden.**

**The multiroom zone is now integrated in your KNX system.**

#### 14 Weitere Multiroom Zonen

Um eine weitere Zone zu integrieren, erstellen Sie eine neue Instanz.

#### 14 Next Multiroom Zone

To integrate the next Zone, create a new instance.

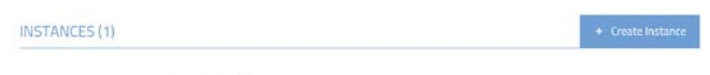

> living room | || / う ② 自

**Alto HiFi AG Gublenstrasse 1 CH-8733 Eschenbach** tel +41 (0)55 254 90 90 [support@altohifi.ch](mailto:support@altohifi.ch)

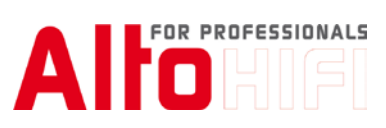

# 15 Funktionen Überblick: 15 Functions Overview:

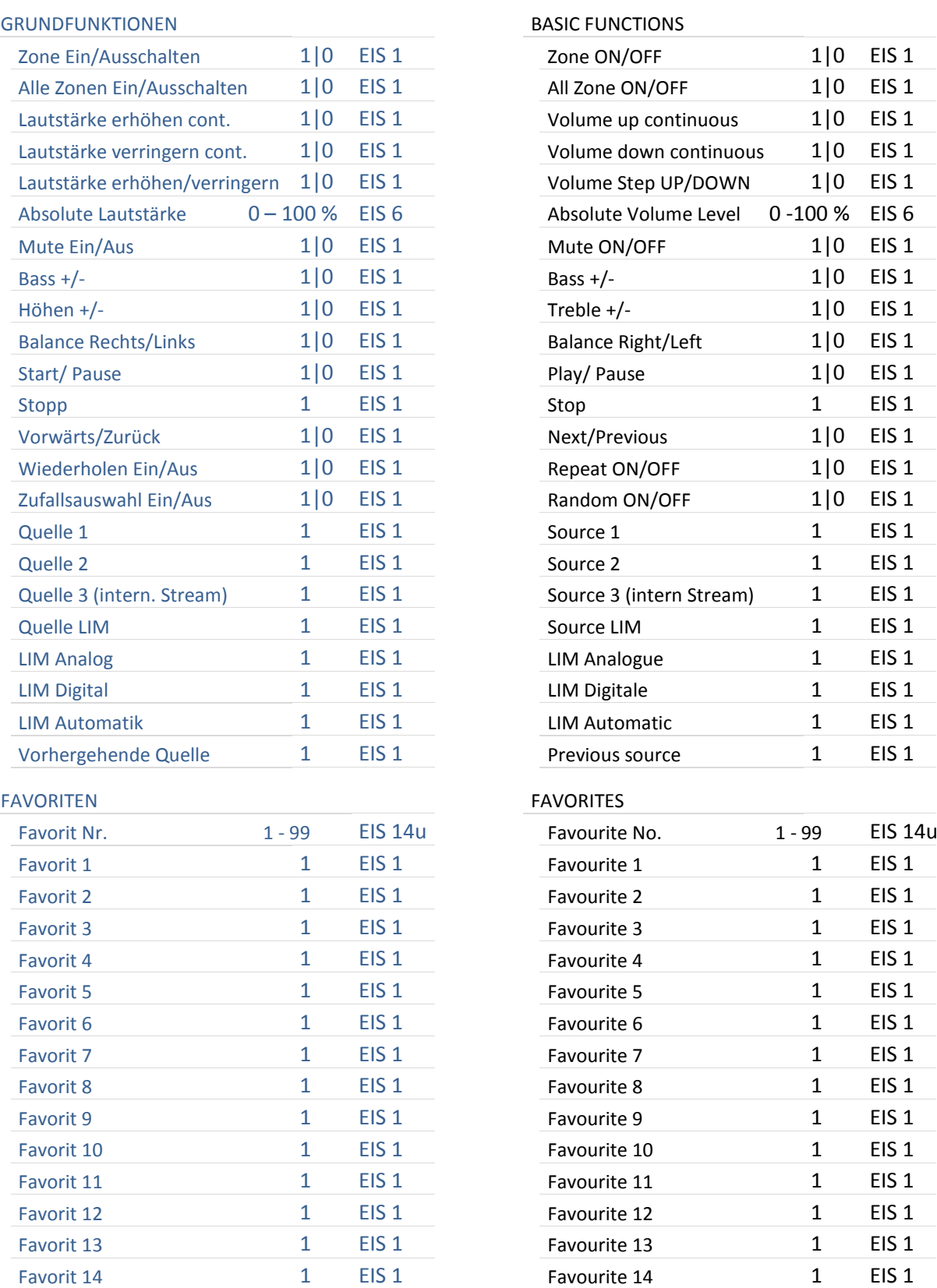

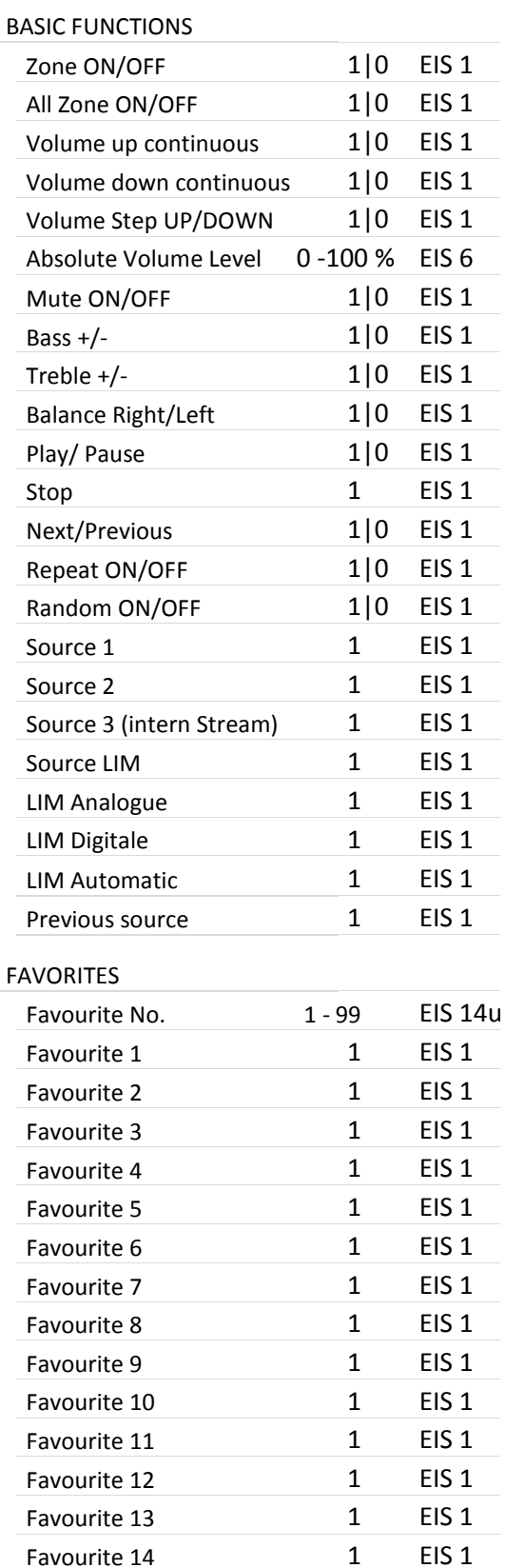

# AI FOR PROFESSIONALS

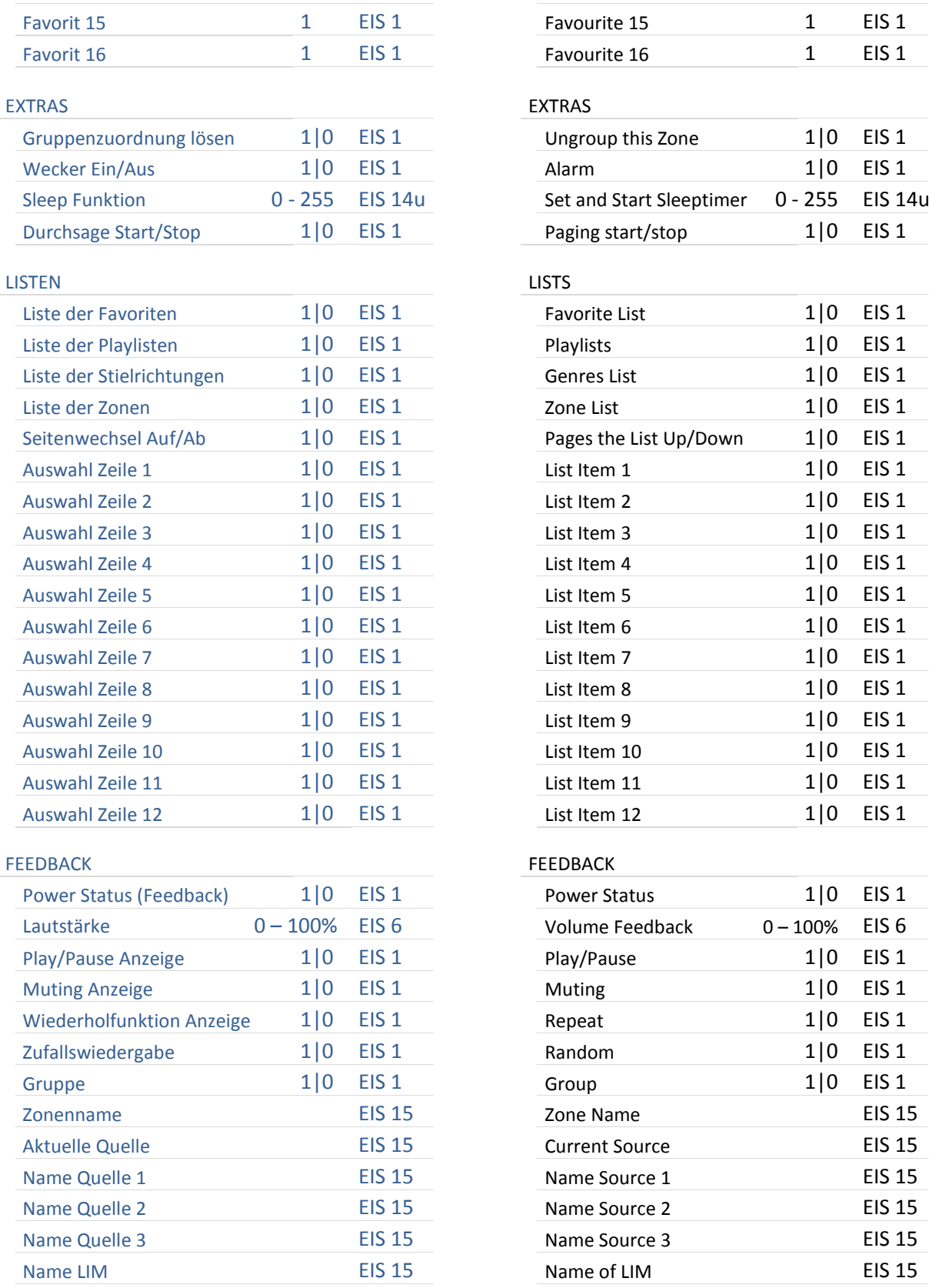

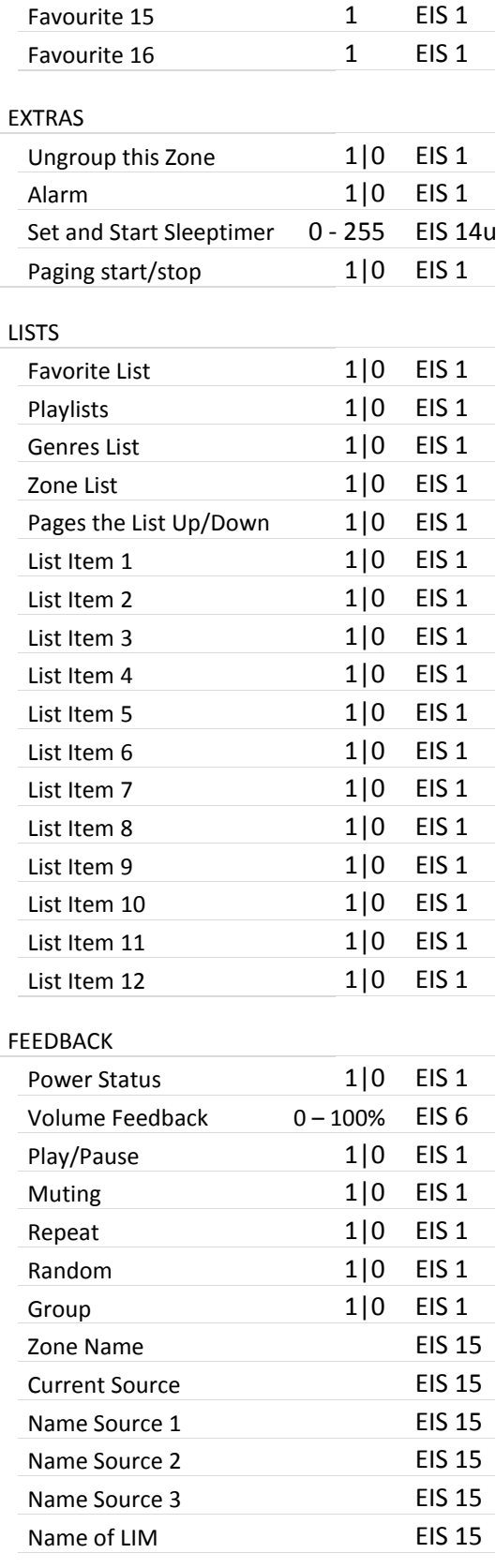

# AI FOR PROFESSIONALS

#### **META DATEN**

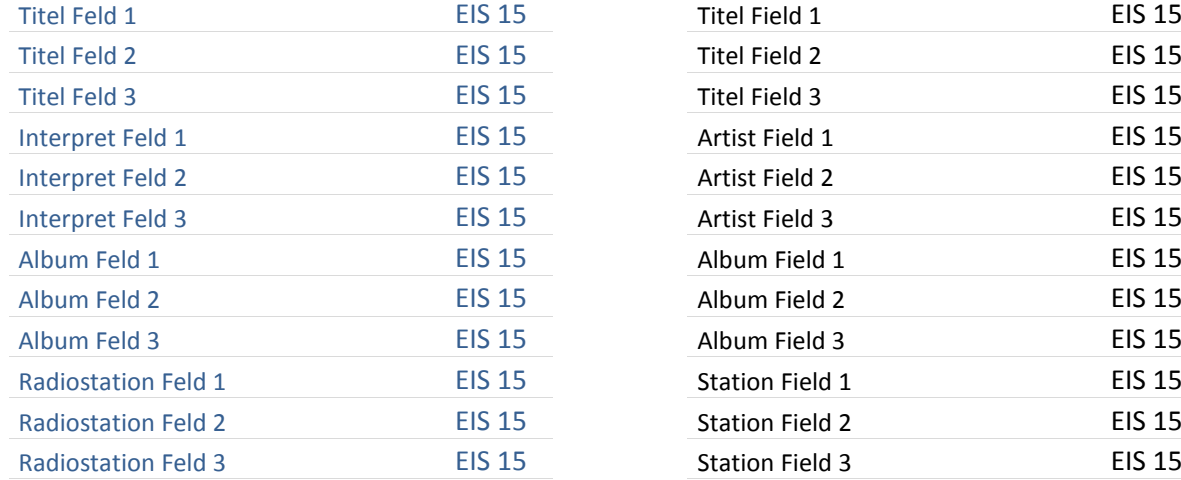

#### LISTE LIST

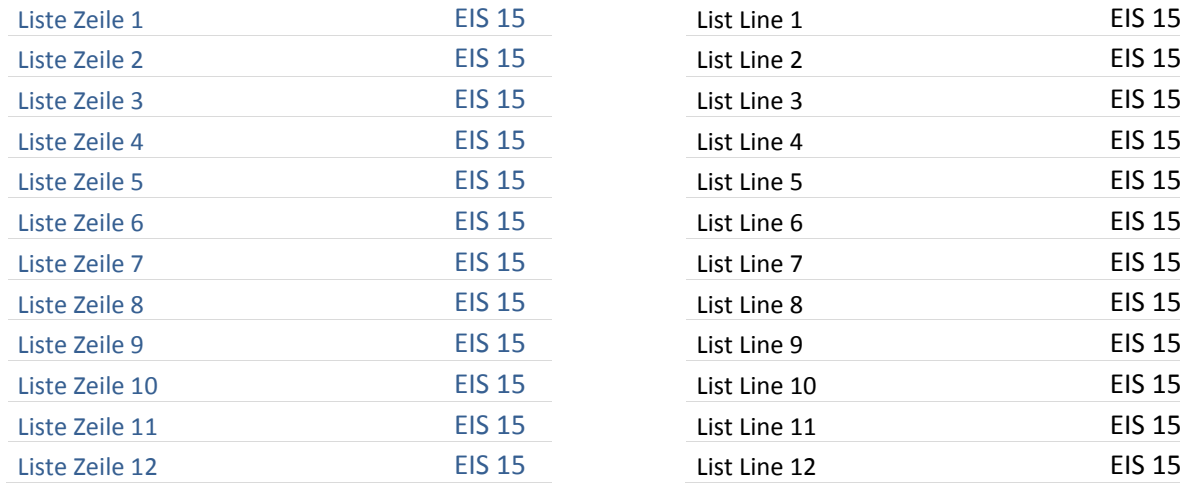

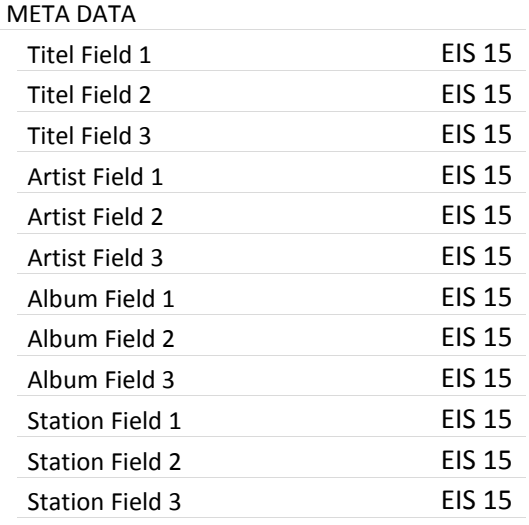

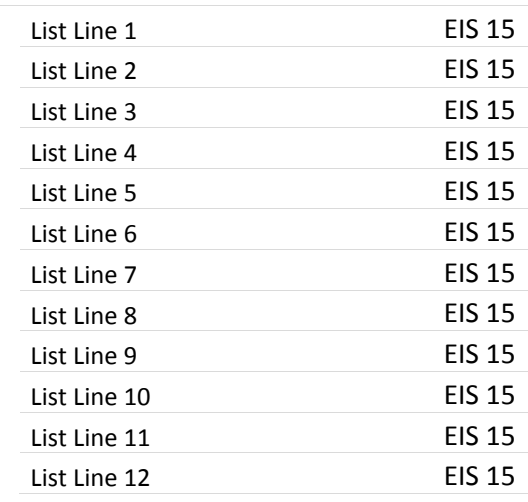